## **För att registrera en ny sida**

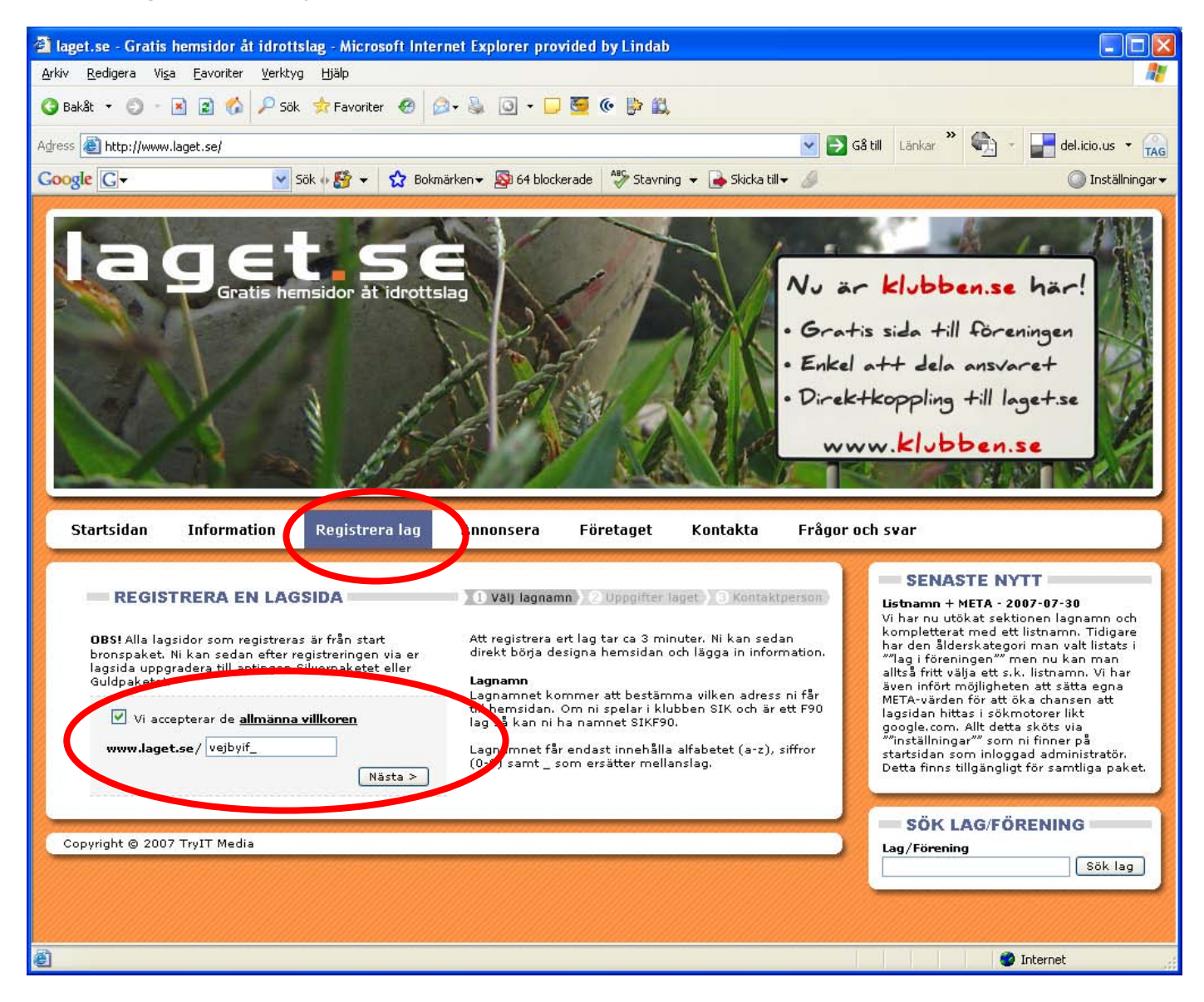

Policyn inom Vejbyslätts if är att man här registrerar sitt lag i namnet **vejbyif\_**och sedan P eller F och lagetmedlemmarnas födelseår, t ex P95.

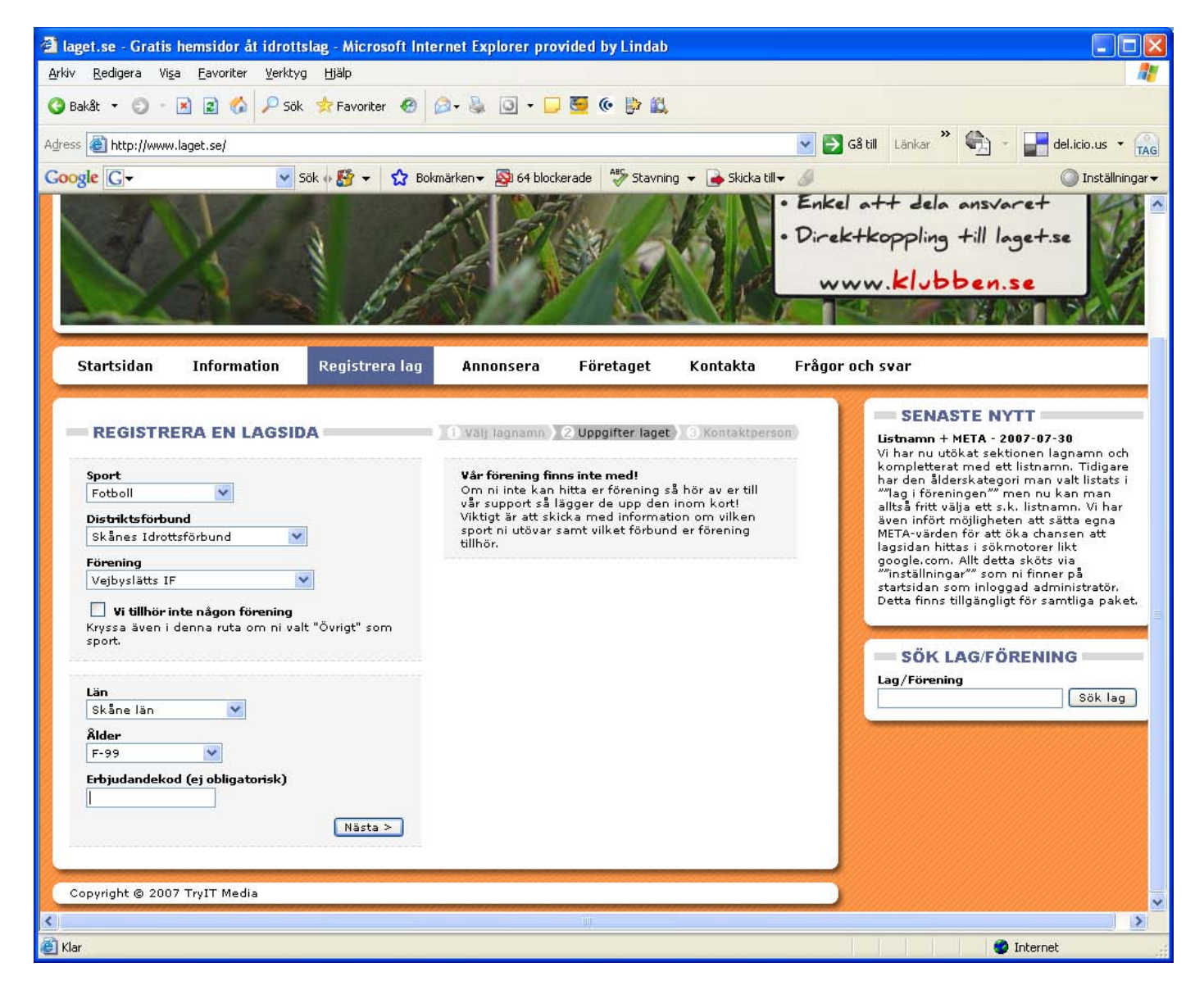

Välj i dropplisterna

## Avsluta med att fylla i:

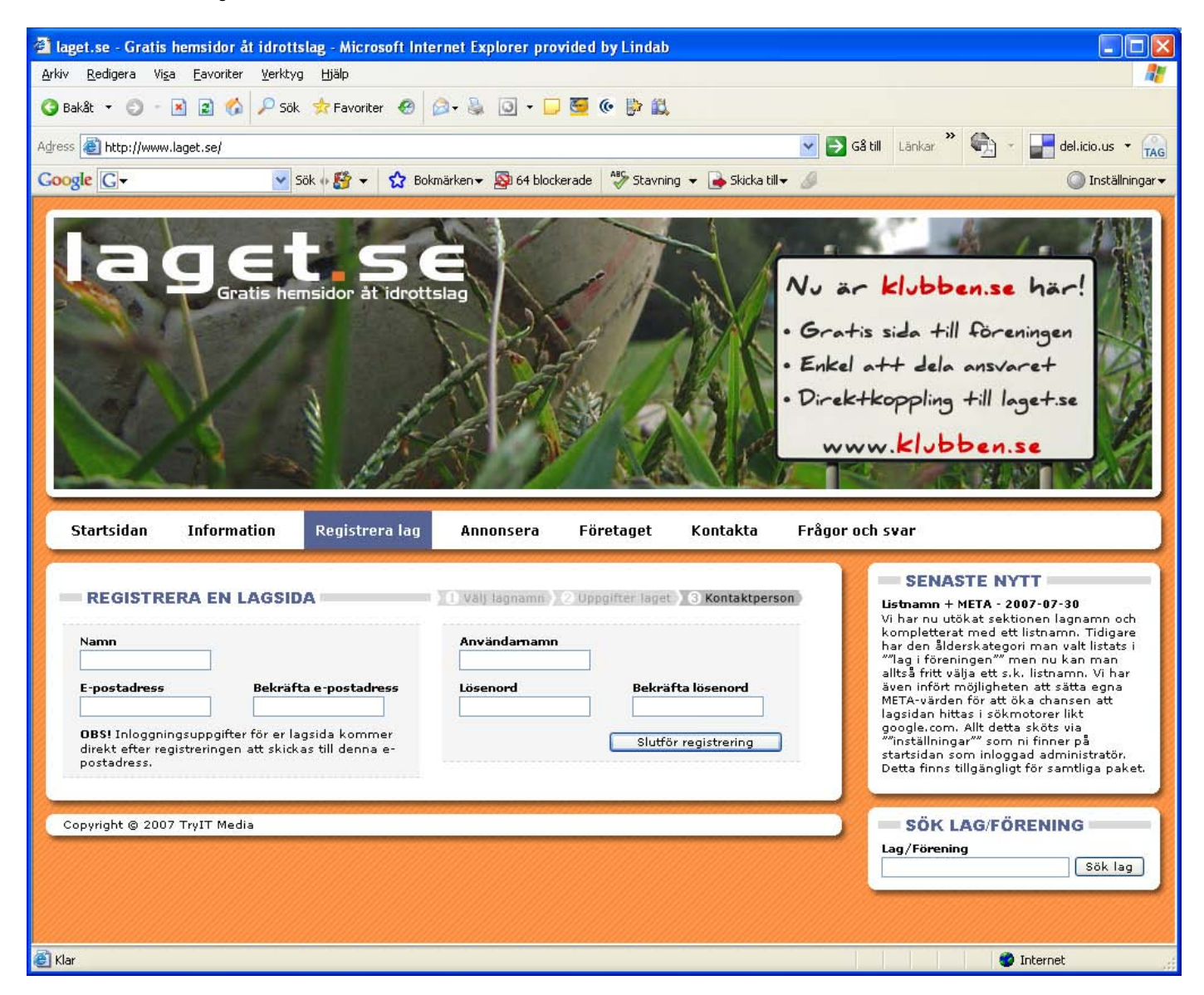

Hemsidan skapas direkt, du får en bekräftelse till den mailadress du uppgivit och du kan genast logga in och lägga ut information.

## **Information som kan finnas på första sidan**

Jag kommer att använda P95's lagsida som exempel.

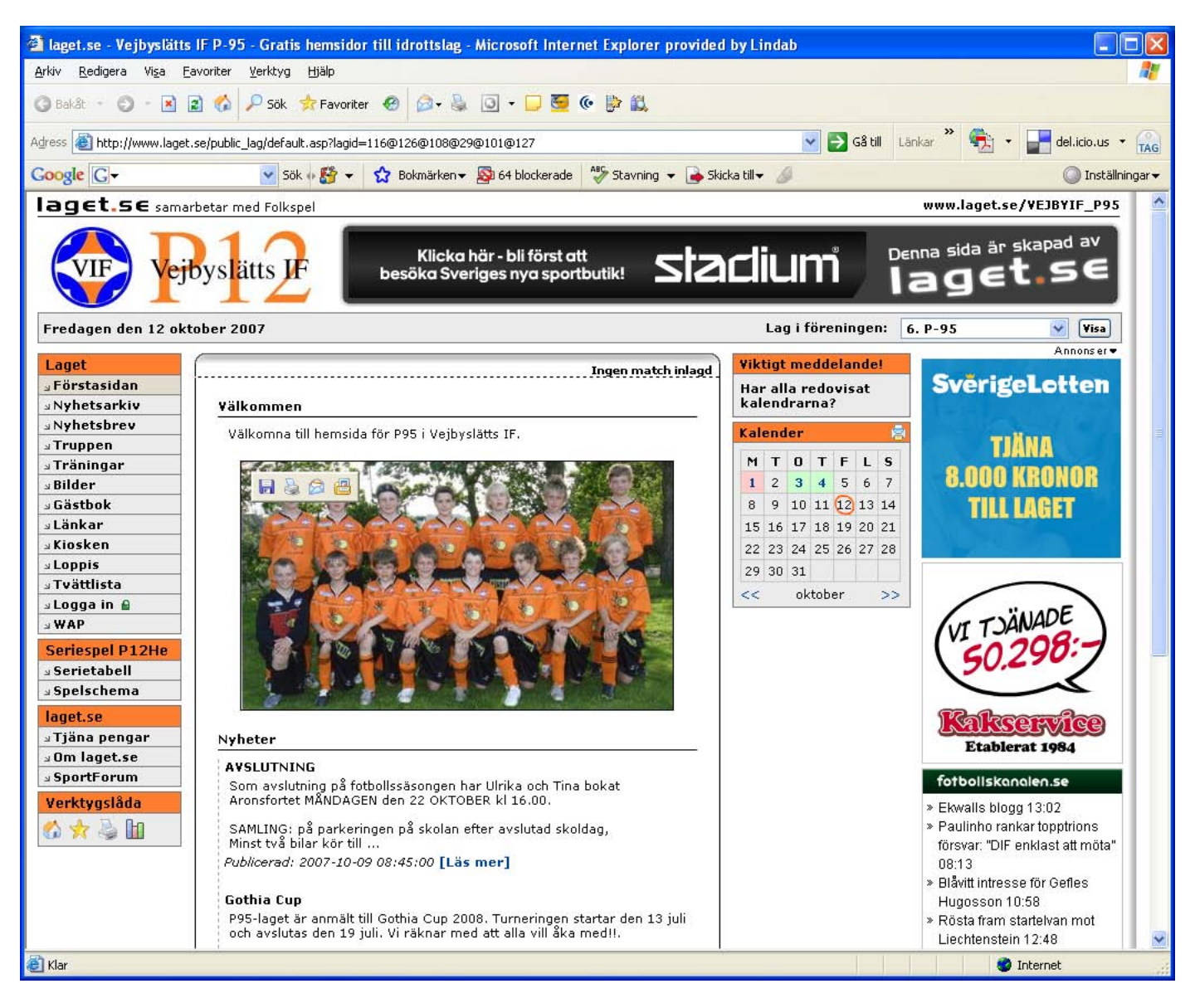

I mitten ramen presenteras alla nyheter. Är det en lite längre nyhet, måste man klicka på nyheten för att läsa hela. Det är gjort så för överskådlighetens skull. Lagbilden är, liksom alla bilder, uppladdad under en funktion som heter just Bilder. Bilden ligger kvar överst även om man lägger in nya nyheter.

VIF's logotype uppe till höger är också uppladdad med hjälp av bildfunktionen.

Uppe till vänster ligger "Viktigt meddelande" som också är en nyhet.

Kalendern automatgenereras från de uppgifter man lägger in under Träningar och Spelschema/serier.

De menyer som ligger till vänster går i viss mån att anpassa. Man kan välja bort menyer från mallen men man kan också lägga till menyer.

Längst upp till höger finns också en ruta med snabblänkar till de övriga lagen i föreningen.

Övrigt på sidan är reklam. Lite störande men när man surfat runt lite på sidorna, ser man inte reklamen längre.